### **A 35/2016. (VIII. 31.) NFM rendelet szakmai és vizsgakövetelménye alapján.**

**Szakképesítés azonosítószáma és megnevezése**

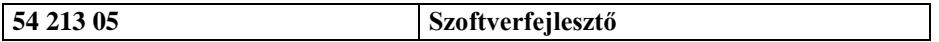

# **Tájékoztató**

A vizsgázó az első lapra írja fel a nevét!

Ha a vizsgafeladat kidolgozásához több lapot használ fel, a nevét valamennyi lapon fel kell tüntetnie, és a lapokat sorszámmal el kell látnia.

## **Használható segédeszköz:** -

**Értékelési skála:**

 **– 100 pont 5 (jeles) – 80 pont 4 (jó) – 70 pont 3 (közepes) – 60 pont 2 (elégséges) 0 – 50 pont 1 (elégtelen)**

**A javítási-értékelési útmutatótól eltérő helyes megoldásokat is el kell fogadni.**

**A vizsgafeladat értékelési súlyaránya: 20%.**

### **1. feladat – Programozás Összesen: 60 pont**

**Műkorcsolya 2017**

**A feladat során a 2017-es műkorcsolya- és jégtánc-világbajnokság női egyéni versenyszámának eredményeit kell feldolgoznia. A verseny minden induló számára a rövidprogrammal kezdődik. A versenyzők értékelése során a zsűritől technikai és komponens pontszámokat, valamint hibapontokat kapnak. A rövidprogram összpontszámának kiszámításakor a technikai és a komponens pontszámok összegéből vonják le a hibapontokat.**

A rövidprogram legjobb 24 versenyzője mutathatja be a kűrjét. A pontozás során a versenyzők itt is technikai és komponens pontokat, valamint hibapontokat kapnak.

A végső sorrend megállapítása során mindkét pontszámot (rövidprogram és kűr) összeadják és ez alapján hirdetnek eredményt.

A rövidprogramban részt vevő versenyzők nevét, országát és pontszámait az UTF-8 kódolású rovidprogram.csv állomány tartalmazza:

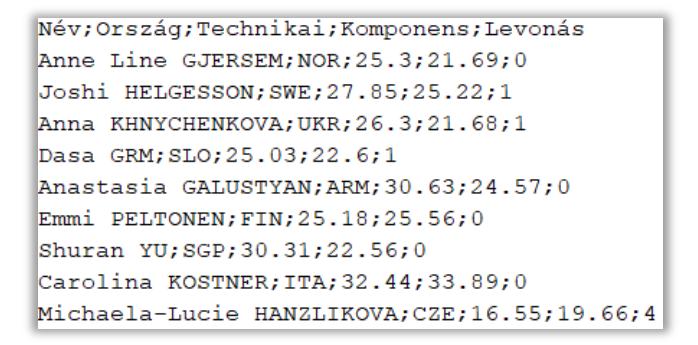

Az adatok pontosvesszővel vannak elválasztva. Sorrendben a következők:

- Név
- Ország kódja (pl. HUN)
- Technikai pontszám: tizedes ponttal (!)
- Komponens pontszám: tizedes ponttal (!)
- Hibapont (levonás)

A kűrbe továbbjutó 24 versenyző nevét, országát, valamint a kűrben elért pontszámait a szintén UTF-8 kódolású donto.csv állomány tartalmazza, amelynek felépítése megegyezik a fent leírtakkal.

*A megoldás során vegye figyelembe a következőket:*

- *Az ékezetmentes kiírás is elfogadott.*
- *A feladat jobb megértése érdekében tanulmányozza a mintákat is!*

Készítsen konzolos vagy grafikus programot Helsinki2017 néven, amely az alábbi feladatokat oldja meg!

- **1.** Olvassa be és tárolja el a memóriában a rovidprogram.csv és a donto.csv állomány tartalmát!
- **2.** Határozza meg és írja ki a képernyőre a rövidprogramban elindult versenyzők számát!
- **3.** Írja ki a képernyőre, hogy a magyar versenyző bejutott-e a kűrbe!
- **4.** Készítsen metódust (függvényt) vagy jellemzőt ÖsszPontszám azonosítóval, amely egy versenyző rövidprogramban és a kűrben kapott pontszámának összegét adja! Ha valaki nem jutott be a kűrbe, akkor csak a rövidprogram pontszámát kell számolni. (Metódus esetén a paraméter legyen a versenyző neve!)
- **5.** Kérje be a felhasználótól egy versenyző nevét! Ha a versenyző nem található meg az indulók között, akkor írja ki a képernyőre, hogy "Ilyen nevű induló nem volt"!
- **6.** Írja ki a képernyőre az előző feladatban bekért versenyző összpontszámát (ha indult a versenyen)! Amennyiben nem tudta megoldani az előző feladatot, akkor "Amy LIN" pontszámát írja ki a képernyőre! A megoldás során használja a 4. feladatban elkészített metódust vagy jellemzőt!
- **7.** Készítsen összesítést arról, hogy országonként hány versenyző jutott tovább a rövidprogram bemutatása után! Írja a ki a képernyőre a minta szerint azon országok kódját és a versenyzők számát, amelyek esetében egynél több versenyző jutott tovább!
- **8.** Készítsen UTF-8 kódolású állományt vegeredmeny.csv néven, amely tartalmazza a verseny végeredményét! A fájlban pontosvesszővel elválasztva a következő adatok szerepeljenek:
	- Helyezés
	- Versenyző neve
	- Ország
	- Összpontszám

A fájlban a versenyzők a helyezésük szerint legyenek sorba rendezve!

#### **Minták:**

```
2. feladat
                                                  2. feladat
        A rövidprogramban 37 induló volt
3. feladat
        A magyar versenyző bejutott a kűrbe
5. feladat
        Kérem a versenyző nevét: Amy LIN
6. feladat
        A versenyző összpontszáma: 51.86
7. feladat
        CHN: 2 versenyző
        USA: 3 versenyző
        JPN: 3 versenyző
        CAN: 2 versenyző
        RUS: 3 versenyző
```

```
A rövidprogramban 37 induló volt
3. feladat
        A magyar versenyző bejutott a kűrbe
5. feladat
        Kérem a versenyző nevét: XY
        Ilven nevű induló nem volt
7. feladat
        CHN: 2 versenyző
        USA: 3 versenyző
        JPN: 3 versenyző
        CAN: 2 versenyző
        RUS: 3 versenyző
```
vegeredmeny.csv:

```
1: Evgenia MEDVEDEVA: RUS: 235, 55
2; Kaetlyn OSMOND; CAN; 216, 4
3; Gabrielle DALEMAN; CAN; 215, 65
4; Mai MIHARA; JPN; 208, 39
5; Karen CHEN; USA; 202, 94
6; Elizabet TURSYNBAEVA; KAZ; 202, 2
7; Dabin CHOI; KOR; 202, 1
8; Mariah BELL; USA; 191, 6
9; Maria SOTSKOVA; RUS; 188, 06
10; Wakaba HIGUCHI; JPN; 185, 81
```
*Forrás: http://www.isuresults.com/results/season1617/wc2017/index.htm*

## **2. feladat – Adatbázis-kezelés Összesen: 40 pont**

## **Webshop**

**A következő feladatban egy sportklub szurkolói webshopjának adataival kell dolgoznia. Az adatbázisban a 2018. januári értékesítési adatok találhatók. Az adatbázis a következő táblákat tartalmazza (félkövér betűvel a tábla neve, alatta a mezőnevek):**

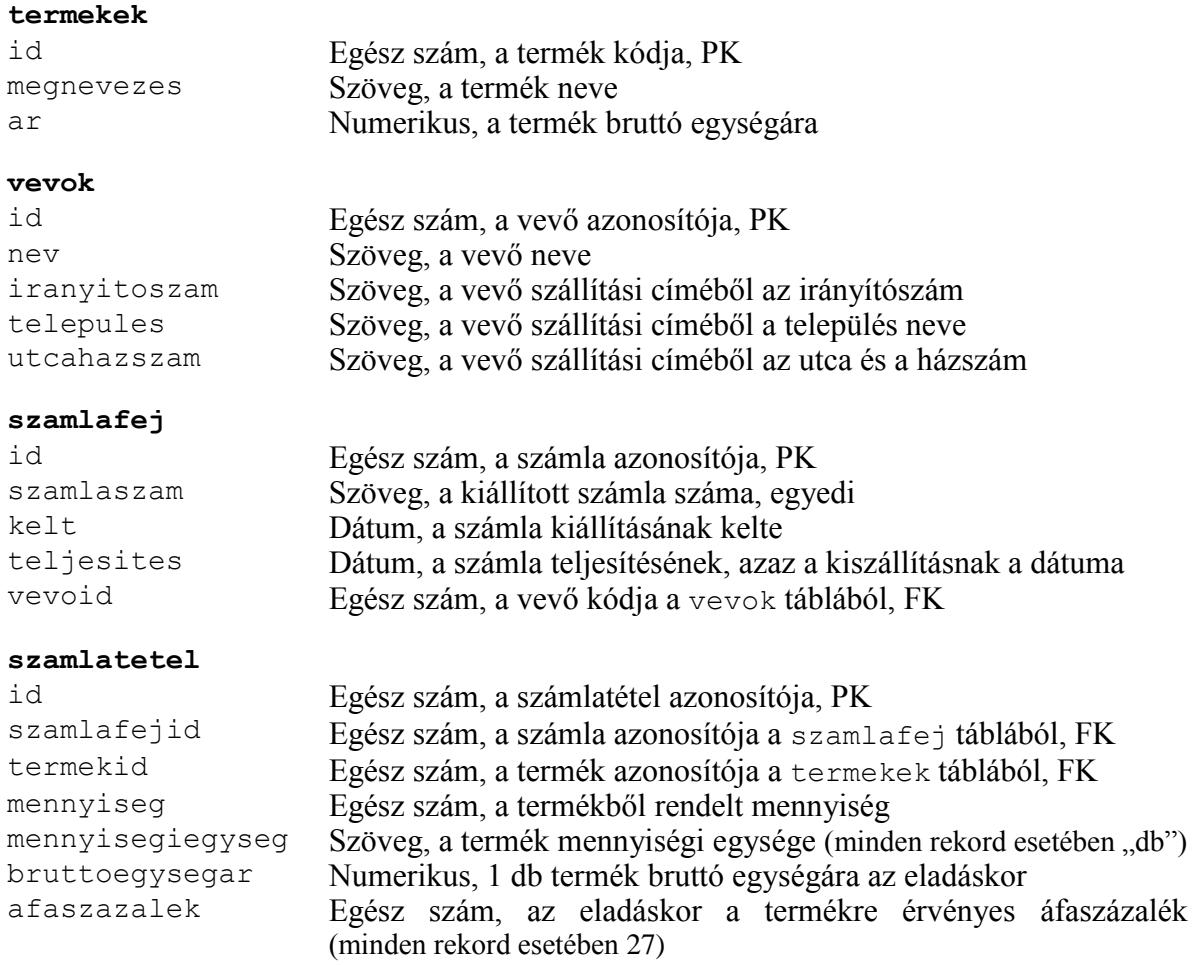

*Az elsődleges kulcsokat PK-val, az idegenkulcsokat FK-val jelöltük. A mező neve után annak típusa és leírása található. A feladatok pontosabb megértéséhez tanulmányozza a táblákban lévő rekordokat is!*

A feladatok megoldására elkészített SQL parancsokat a megoldasok.sql állományba illessze be a feladatok végén zárójelben jelölt sor alá! A javítás során csak ennek az állománynak a tartalma kerül értékelésre.

Ügyeljen arra, hogy a lekérdezésben pontosan a kívánt mezők a megadott névvel szerepeljenek, és felesleges mezőt ne jelenítsen meg!

- **1.** Hozzon létre a lokális SQL szerveren webshop néven adatbázist! Az adatbázis alapértelmezett rendezési sorrendje a magyar szabályok szerinti legyen! Ha az Ön által választott SQL szervernél nem alapértelmezés az UTF-8 kódolás, akkor azt is állítsa be alapértelmezettnek az adatbázis létrehozásánál! (**1. feladat:**)
- **2.** A tablak.sql és az adatok.sql állományok tartalmazzák a táblákat létrehozó és az adatokat a táblába beszúró SQL parancsokat! Futtassa elsőként a tablak.sql, majd az adatok.sql parancsfájlt a webshop adatbázisban!

**3.** Állítsa be a következő ábra szerint és a fenti leírás alapján az idegenkulcsokat a szamlafej és a szamlatetel táblákban! (**3. feladat:**)

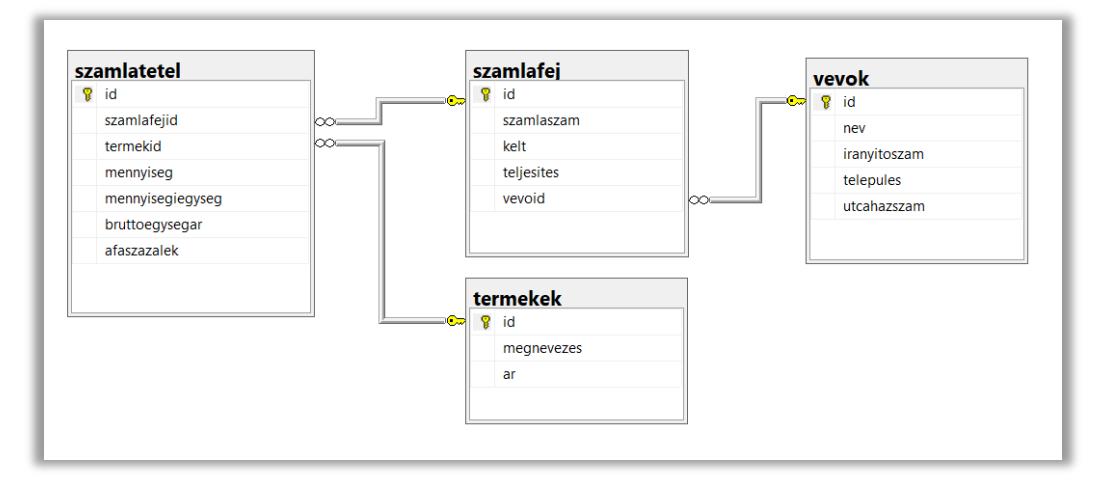

- **4.** Készítsen lekérdezést a webshop által kínált termékekről! A listában szerepeljen a termék neve és jelenlegi bruttó ára! A listát a termékek ára szerint növekvő sorrendbe rendezze! (**4. feladat:**)
- **5.** A bolt vezetése úgy döntött, hogy minden 5 000 Ft-nál drágább termék árát csökkenti 5% kal. Végezze el az árak aktualizálását a termékek táblán (**5. feladat:**)!
- **6.** Lekérdezéssel határozza meg, mekkora volt a bruttó árbevétele a boltnak 2018. 01. 01 és 2018. 01. 15 között! A dátum ellenőrzésekor a számla teljesítési dátumát vegye alapul! Ügyeljen arra, hogy a számlatételben a bruttó egységár csak 1 db termékre vonatkozik! (**6. feladat:**)
- **7.** Listázza ki azokat a vevőket (név, település neve), akik szerepelnek a bolt nyilvántartásában, de januárban nem vásároltak! A listát névsorban jelenítse meg! (7**. feladat:**)
- **8.** Listázza ki, hogy az árbevétel alapján melyik volt a három legnépszerűbb termék a vizsgált januári időszakban! A listában szerepeljen a termék neve és a bruttó árbevétel összege, árbevétel szerint csökkenő sorrendben! (8**. feladat:**)

# **Minták:**

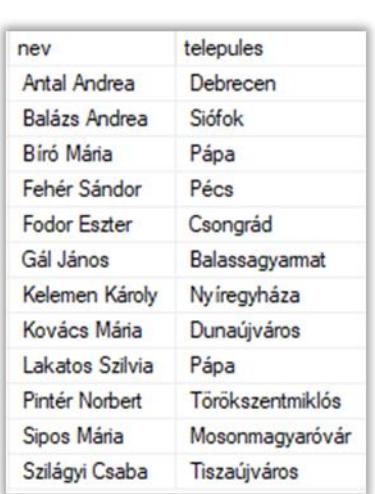

#### 7. feladat 8 feladat

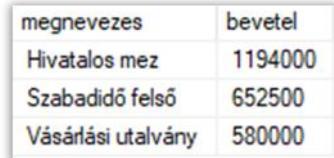